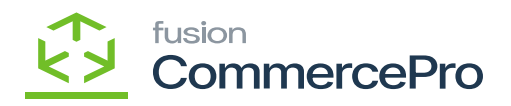

# **Customer**  $\pmb{\times}$

You need to create a **[Customer ID]** in **[Customers]** under **[Profiles]** in **[Sales Orders].**

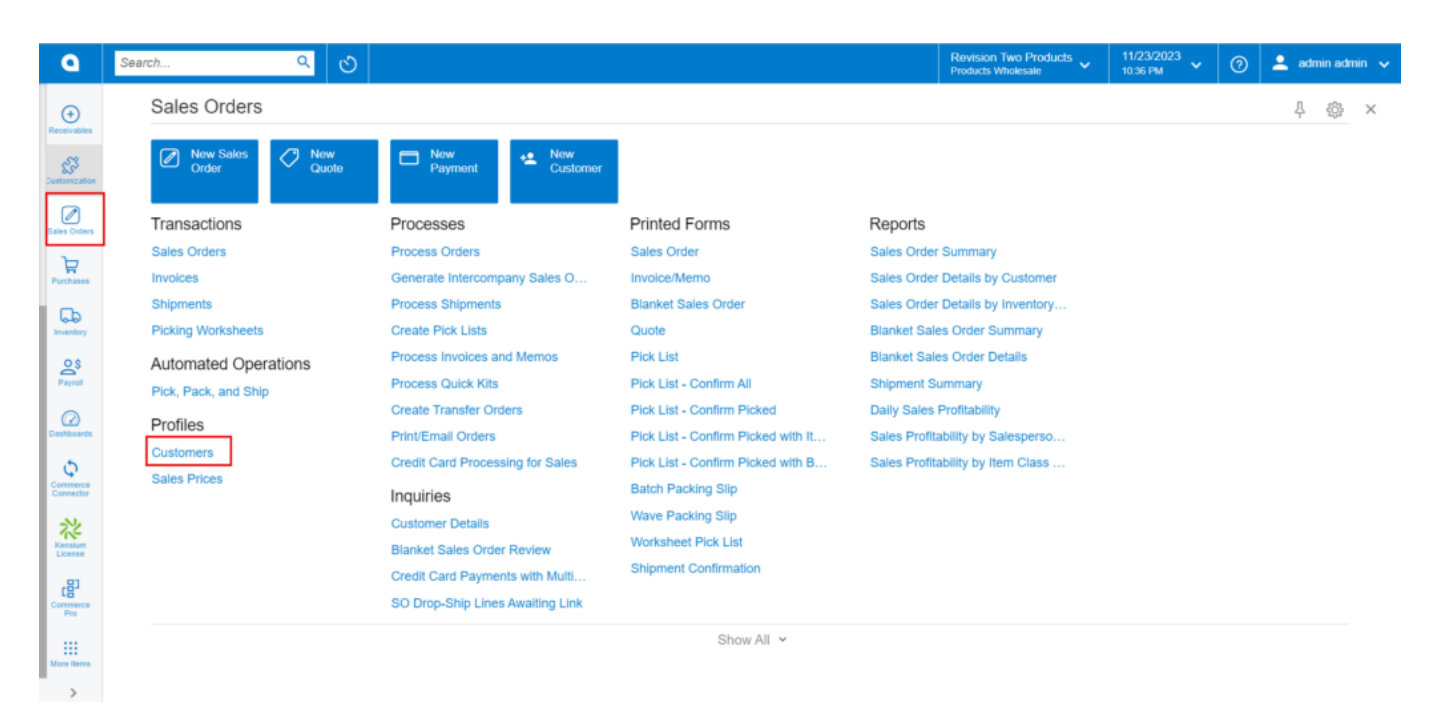

#### Customers

- You need to create a **[Customer ID].**
- Select the **[Customer Status]** from the drop-down.
- Search for **[Customer Class].**
- Enter the **[Account Email].**

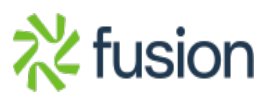

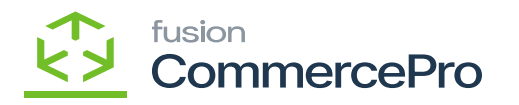

| <b>Q</b> Acumatica                     | Search                                                    | $\circ$<br>$Q_{\rm eff}$                                                                          |                                                        |                                       |   |  |  | <b>Revision Two Products</b><br><b>Products Wholesale</b>                                        | $11/20/2023$ $\vee$<br>12:06 AM | $2$ admin admin $\sqrt{ }$<br>$\odot$ |  |
|----------------------------------------|-----------------------------------------------------------|---------------------------------------------------------------------------------------------------|--------------------------------------------------------|---------------------------------------|---|--|--|--------------------------------------------------------------------------------------------------|---------------------------------|---------------------------------------|--|
| <b>TA</b> Favorites                    | Customers<br><b>AACUSTOMER - Alta Ace test</b>            |                                                                                                   |                                                        |                                       |   |  |  |                                                                                                  |                                 | NOTES FILES (1) CUSTOMIZATION TOOLS * |  |
| <b>C</b> Data Views                    | ← □ □ つ + □ Q v K < > > > VIEWACCOUNT …                   |                                                                                                   |                                                        |                                       |   |  |  |                                                                                                  |                                 |                                       |  |
| Time and Expenses                      | - Customer ID:<br>· Customer Status:<br>· Customer Class: | AACUSTOMER - Alta Ace test<br>$\Omega$<br>Active<br>ALC: Y<br>INTL - International Customers<br>D | Balance:<br>Consolidated Balance:<br>Retained Balance: | 280,124.94<br>280.124.94<br>0.00      |   |  |  |                                                                                                  |                                 |                                       |  |
| Finance                                |                                                           | GENERAL FINANCIAL BILLING SHIPPING                                                                | LOCATIONS <b>CENTRAL PAYMENT METHODS</b>               | CONTACTS                              |   |  |  | SALESPERSONS CHILD ACCOUNTS ATTRIBUTES ACTIVITIES GLACCOUNTS KENSIUM COMMERCE MAILING & PRINTING |                                 |                                       |  |
| S Banking                              | ACCOUNT INFO                                              |                                                                                                   | <b>PRIMARY CONTACT.</b>                                |                                       |   |  |  |                                                                                                  |                                 |                                       |  |
| <b>B</b> Projects                      | · Account Name:<br>Website(s).:                           | Alta Ace test<br>PRODWHOLE<br>$\sim$                                                              | Name:<br>Job Title:                                    | Amelia Armstrong<br>Accountant        | D |  |  |                                                                                                  |                                 |                                       |  |
| $\Theta$ Payables                      | <b>ACCOUNT ADDRESS</b>                                    | ADDRESS LOOKUP                                                                                    | Email:<br>Business 1 v                                 | ashaa@test.com<br>$-1$ (212) 555-6725 | 凹 |  |  |                                                                                                  |                                 |                                       |  |
| $\bigoplus$ Receivables                | Address Line 1:<br>Address Line 2:                        | 157 10th Ave                                                                                      | Cell<br>$\sim$                                         |                                       |   |  |  |                                                                                                  |                                 |                                       |  |
| Customization                          | City:<br>State:                                           | New York<br>CO-COLORADO                                                                           |                                                        |                                       |   |  |  |                                                                                                  |                                 |                                       |  |
| Sales Orders                           | Postal Code:<br>- Country:                                | 80223<br>US - United States of America<br>$\circ$                                                 |                                                        |                                       |   |  |  |                                                                                                  |                                 |                                       |  |
| Purchases                              | ADDITIONAL ACCOUNT INFO<br>Business 1 v                   | +1 (212) 555-6724                                                                                 |                                                        |                                       |   |  |  |                                                                                                  |                                 |                                       |  |
| <b>CD</b> Inventory                    | $Cell$ $v$<br>Fax v                                       |                                                                                                   |                                                        |                                       |   |  |  |                                                                                                  |                                 |                                       |  |
| $2s$ Payroll                           | Account Email:<br>Web:                                    | Alla@test.com<br>E,<br>r                                                                          |                                                        |                                       |   |  |  |                                                                                                  |                                 |                                       |  |
| <b>2</b> Dashboards                    | Ext Ref Nbr:                                              |                                                                                                   |                                                        |                                       |   |  |  |                                                                                                  |                                 |                                       |  |
| Commerce Connec.                       |                                                           |                                                                                                   |                                                        |                                       |   |  |  |                                                                                                  |                                 |                                       |  |
| <b>Kensium License</b>                 |                                                           |                                                                                                   |                                                        |                                       |   |  |  |                                                                                                  |                                 |                                       |  |
| $\sim$<br>$\sim$ $\sim$ $\sim$<br>1000 |                                                           |                                                                                                   |                                                        |                                       |   |  |  |                                                                                                  |                                 |                                       |  |

Customers (1)

When you create a new customer and use their existing email address, an error notice appears under Account Email as **{Enter a Unique email Address}.**

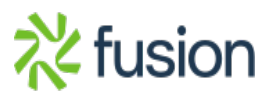

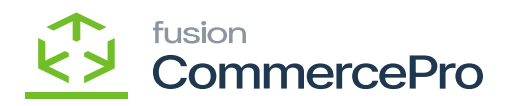

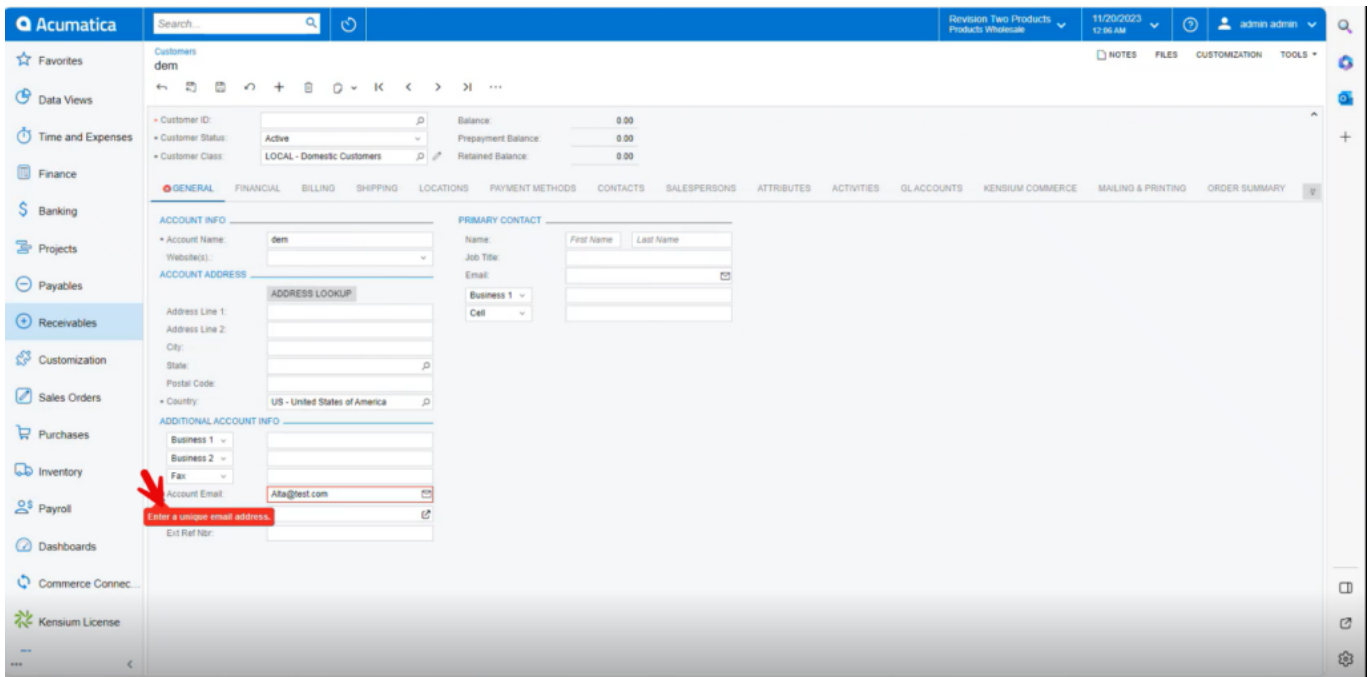

## New Customer

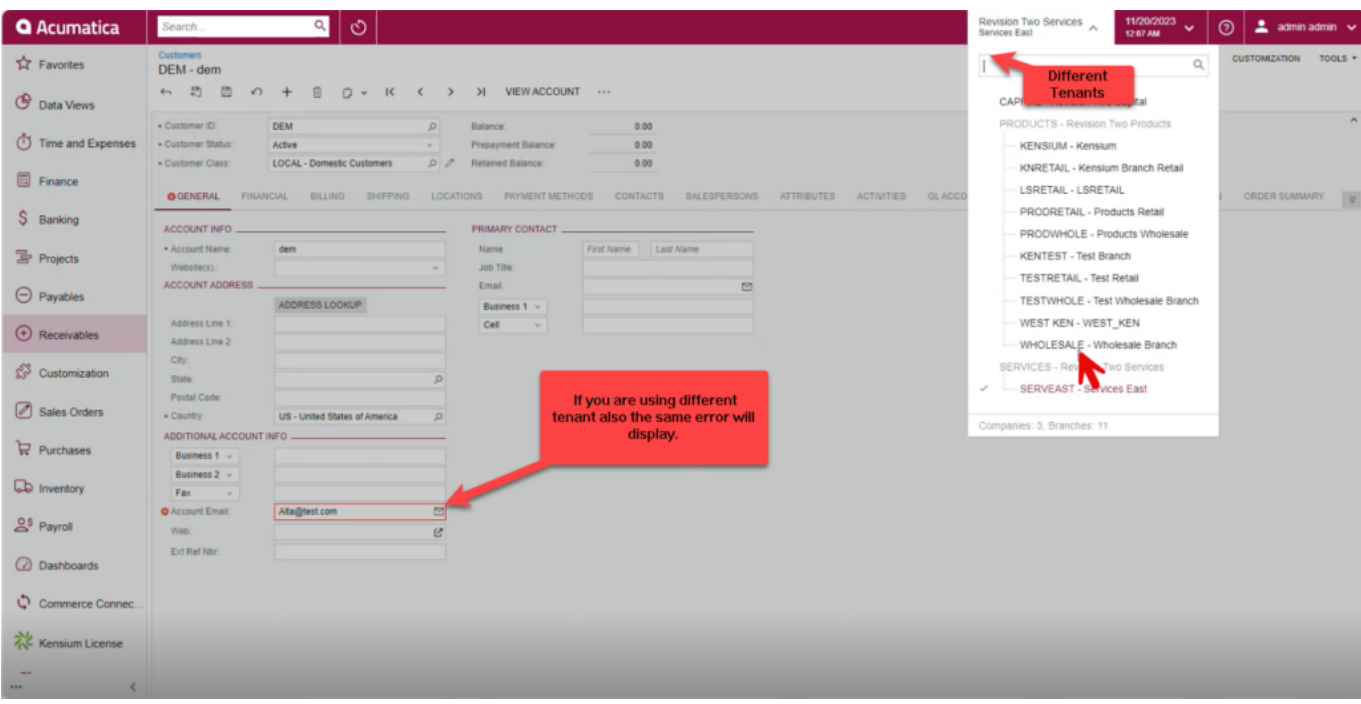

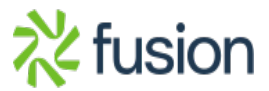

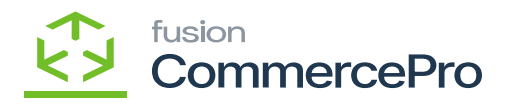

Different Tenant

If you display the radio button for **[ACTIVE TENANT]** a line with **[Select Branch Type]** and **[Selected Branches]** will display.

Select the **[Branch Type]** from the drop-down menu as **[Across].**

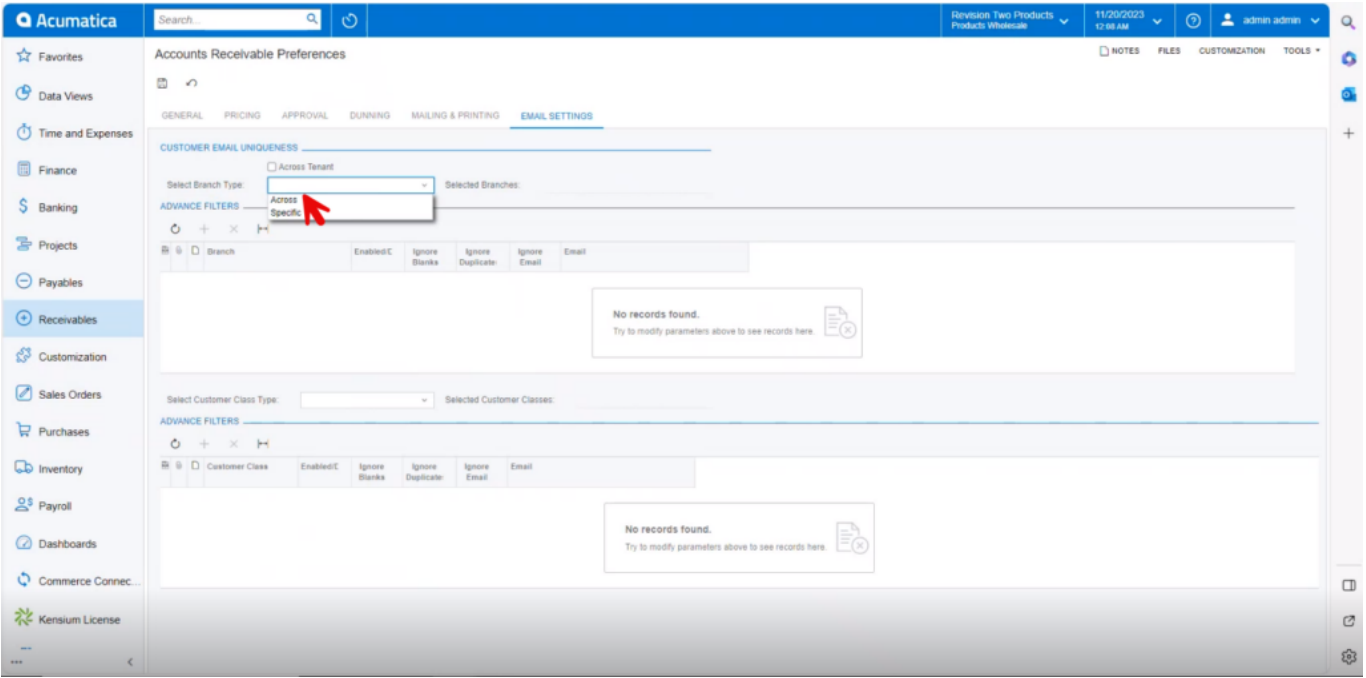

## Branch Type

Select the **[Branches]** from the Selected Branches menu.

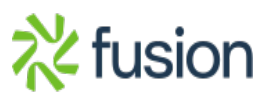

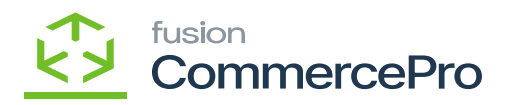

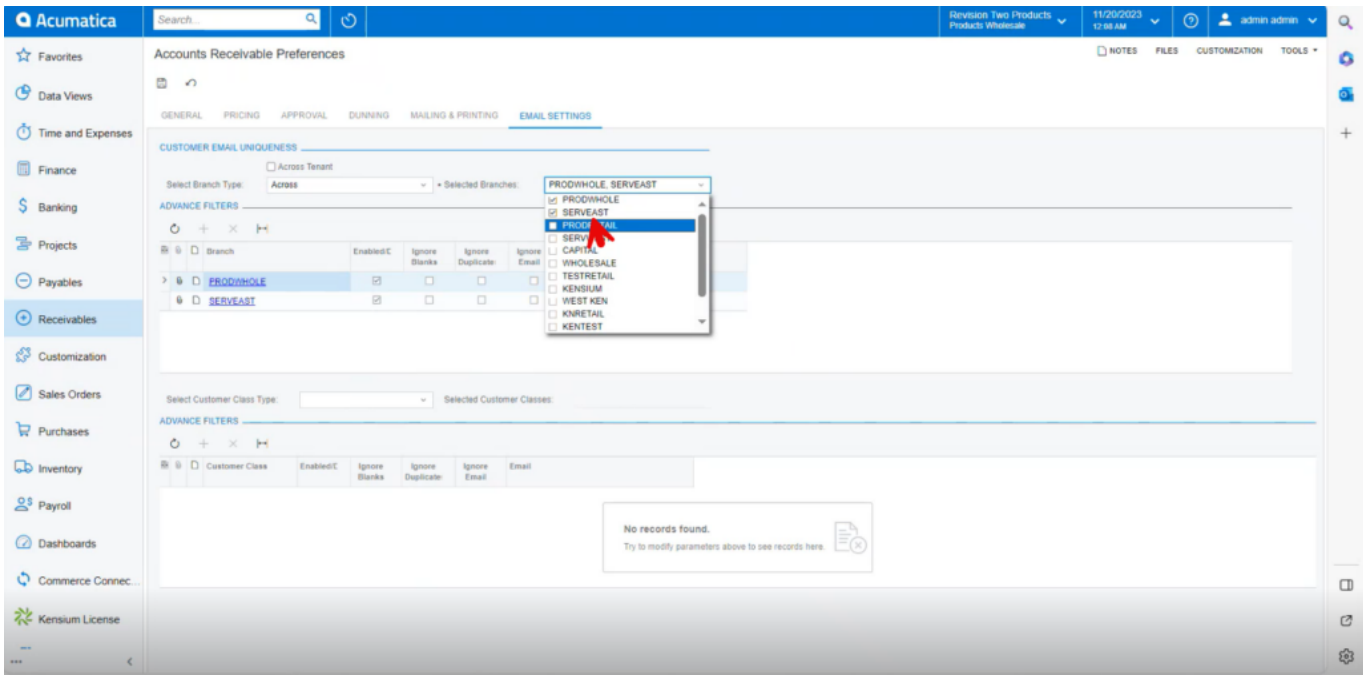

### Selected Branches

- The selected branches will be displayed under Advance Features.
- Enable the radio button for **[Ignore Blanks]** for **[PRODWHOLE].**

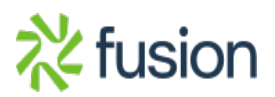

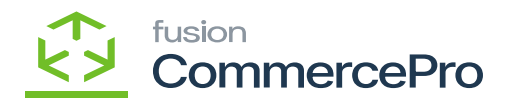

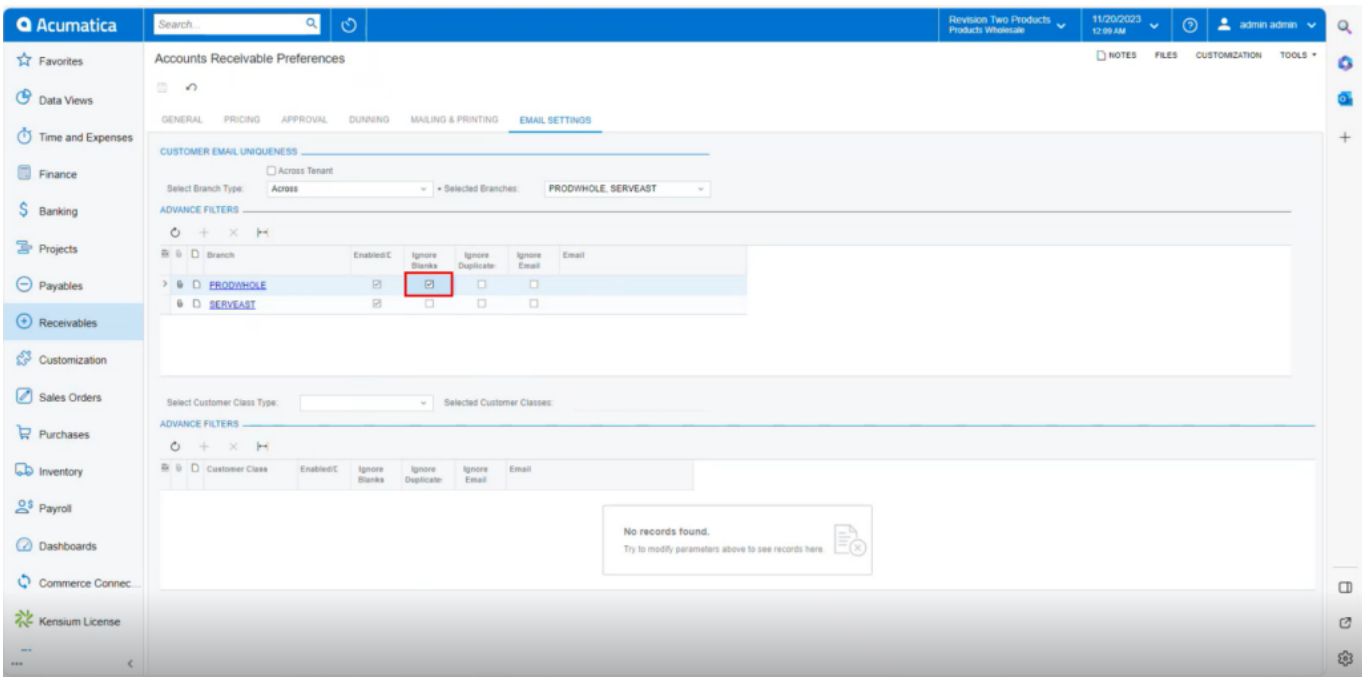

Accounts Receivable Preferences

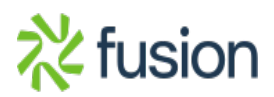